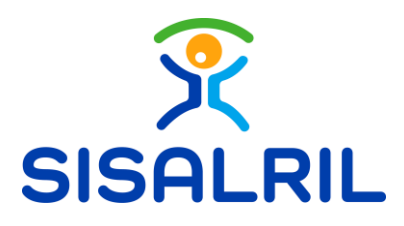

Dirección de Tecnologías de la Información y Comunicación. Superintendencia de Salud y Riesgos Laborales.

## Manual de Usuario Cambio de Perfil, OV

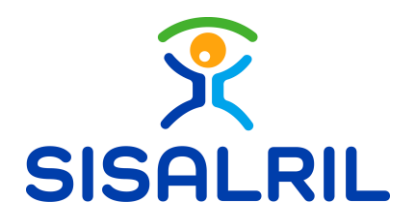

## 1. Perfil

Antes de realizar una solicitud, debe configurar la cuenta bancaria a la que será depositado el pago. Para esto, es necesario acceder al perfil. Ingrese a una solicitud, de clic en Perfil y carga un modal que contiene las siguientes informaciones.

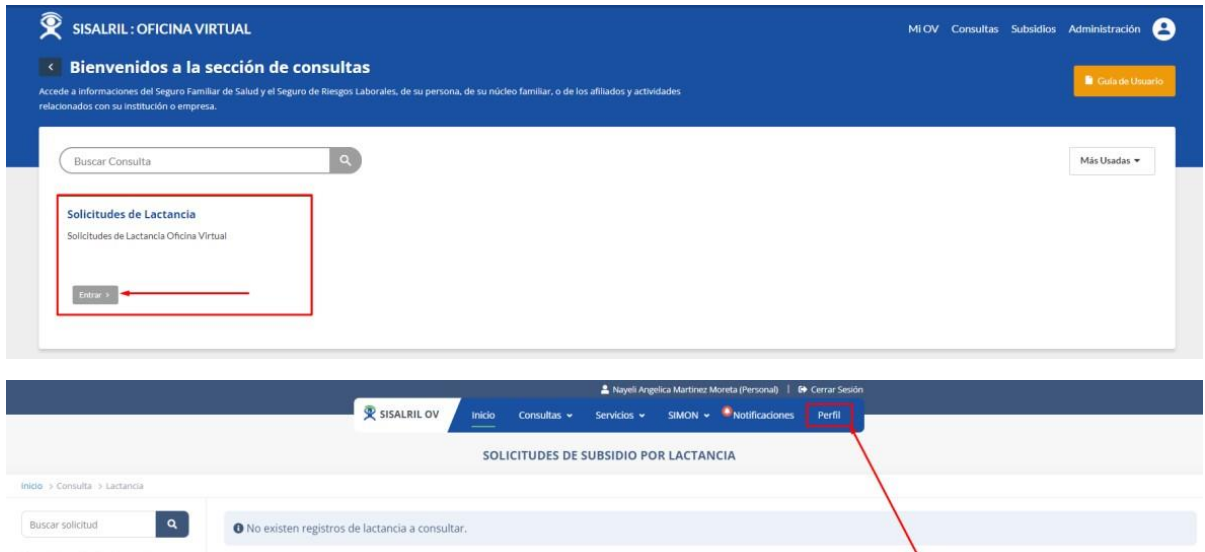

## 1.1 Información Personal

Puede visualizar su información personal: Nombre completo. Cedula, la fecha en la que la Cuenta fue creada, el Tipo de cuenta y el Correo electrónico.

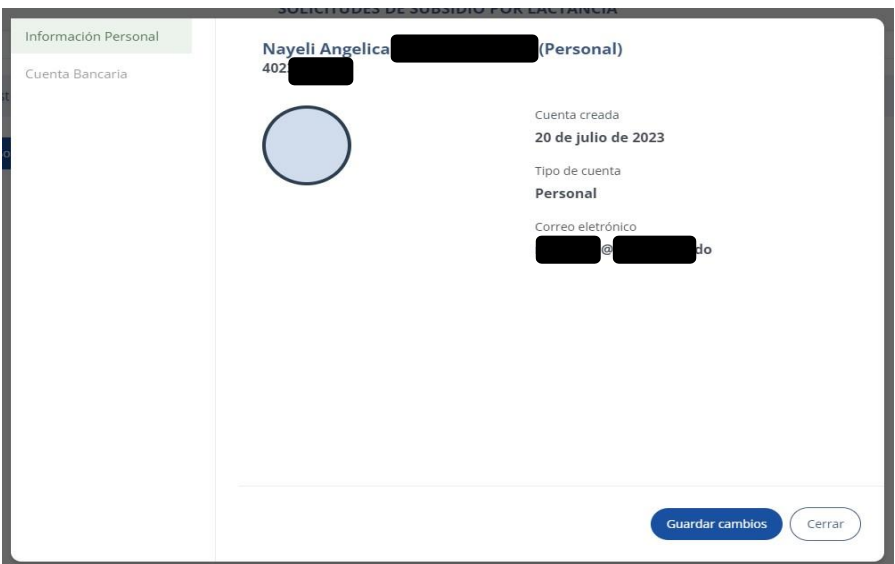

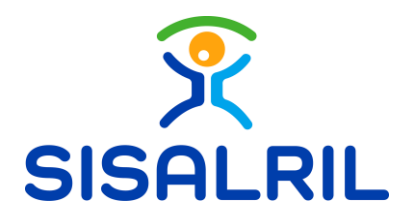

## 1.2 Cuenta bancaria

Puede visualizar un formulario, donde debe ingresar la información de su cuenta bancaria. Complete los siguientes campos:

- Tipo de cuenta: Seleccione el tipo de cuenta (Ahorro o Corriente)
- Entidad Bancaria: Selección la entidad bancaria a la cual pertenece.
- Número de cuenta: Digite el número de cuenta.

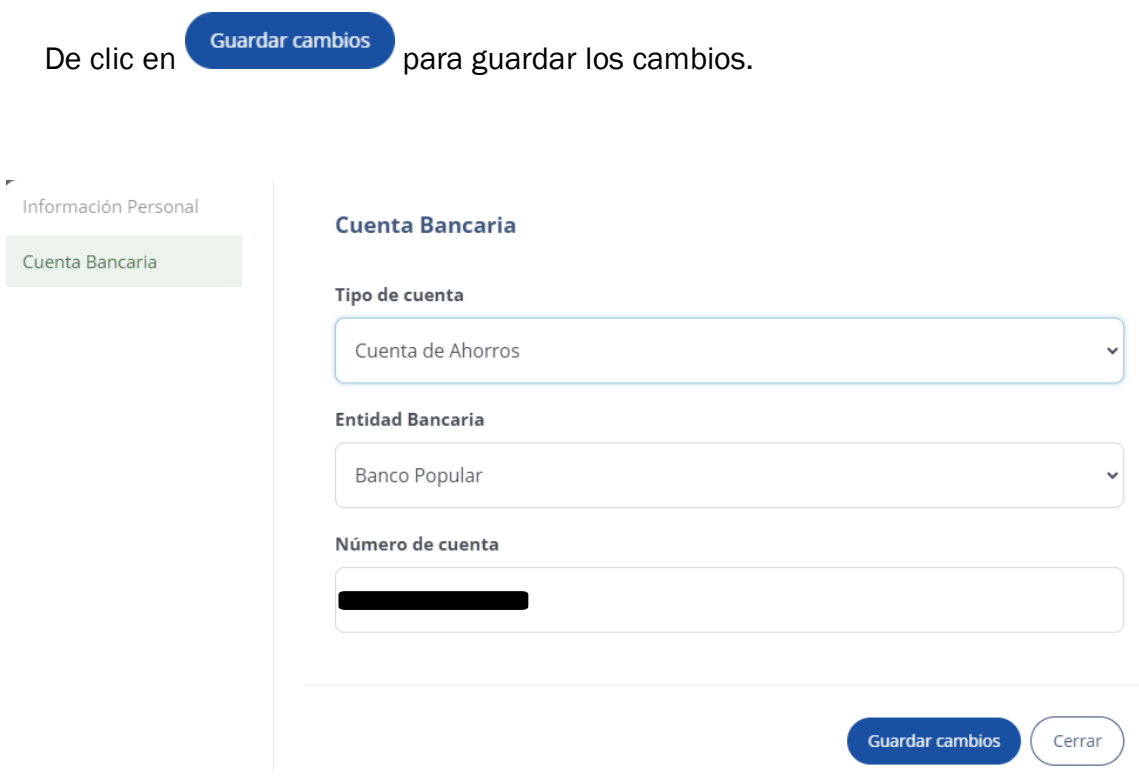